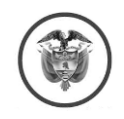

República de Colombia Rama Judicial

## **TRIBUNAL ADMINISTRATIVO DE ARAUCA**

Magistrada Ponente: Yenitza Mariana López Blanco

Arauca, Arauca, veintidós (22) de septiembre de dos mil veintiuno (2021)

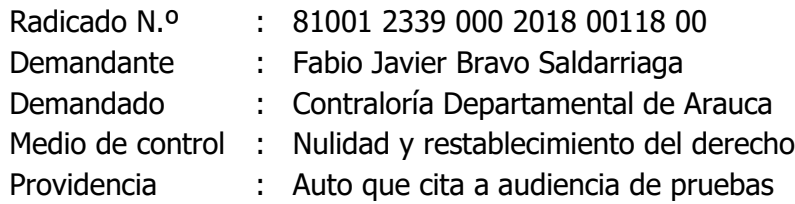

**1.** Visto el informe Secretarial que antecede, se advierte que procede convocar a las partes a la realización de la audiencia inicial.

En ese sentido se destaca que en este proceso no existen excepciones previas que deban ser resueltas antes de la referida diligencia, pues sí bien la parte demandada alega una falta de legitimación en la causa por pasiva, lo cierto es que al analizar sus argumentos se encuentra que se esta se estructura en realidad como su oposición a la prosperidad de las pretensiones, ante la presunta ausencia de responsabilidad de la entidad demandada; aspecto que debe ser estudiado al proferirse la decisión de fondo, con la sentencia de primera instancia.

**2.** Ahora bien, teniendo en cuenta que la diligencia se hará en forma virtual, a continuación, se presentan algunas recomendaciones importantes que procuran garantizar el óptimo desarrollo de esta:

**a.** Contar con un equipo de cómputo que tenga cámara web, micrófono y parlantes. En su defecto, con teléfono celular, tableta u otro equipo que permita la realización de videollamadas; en último caso, con un dispositivo para hacer y recibir llamadas.

También disponer de un teléfono móvil o fijo al alcance (indicando previamente el número de contacto), que permita establecer comunicación en caso de presentarse inconvenientes en el desarrollo de la audiencia.

**b.** Asegurar una conexión de red de fibra óptica o banda ancha adecuada para videoconferencias. Se aconseja conectar los equipos por cable LAN al módem o router; en caso de tener conexión WIFI, asegurar que el equipo que use esté cerca al módem o router, y distante a cosas que puedan interferir en la señal (como espejos y peceras, por ejemplo). Igualmente, desconectar temporalmente de la red WIFI los demás dispositivos que la usen (incluso, Smart TV o consolas de videojuegos), a efectos que éstos no le resten velocidad de internet al equipo tecnológico empleado para la audiencia.

**c.** Contar —en lo posible— con audífonos para uso en la audiencia, para aislar el sonido exterior y facilitar la escucha.

**d.** Ubicarse físicamente en un espacio con buena iluminación (no a contraluz, en balcones ni ventanas), sin ruidos ni tránsito ni intervención de personas o mascotas que interrumpan la audiencia.

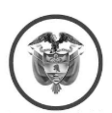

## 81001 2339 000 2018 00118 00 Fabio Javier Bravo Saldarriaga Auto que cita a audiencia de pruebas

De la misma manera, no ejercer otras actividades que puedan quedar registradas. Vestirse de cuerpo completo y dar precisas instrucciones a los demás ocupantes de la vivienda, salón u oficina, para evitar voces y filmaciones deshonrosas o inapropiadas.

**e.** Poner la cámara de manera horizontal y ubicarse para quedar en el centro del video, de forma tal que todos los intervinientes en la audiencia puedan observarlo.

f. La audiencia se hará a través de la plataforma lifesize; para la instalación del software para audiencias, debe seguir los pasos para conectarse a una videoconferencia lifesize, que encontrará en el siguiente link o enlace:

[https://www.ramajudicial.gov.co/web/servicio-de-audiencias-virtuales-videoconferencias-y](https://www.ramajudicial.gov.co/web/servicio-de-audiencias-virtuales-videoconferencias-y-streaming/inicio)[streaming/inicio](https://www.ramajudicial.gov.co/web/servicio-de-audiencias-virtuales-videoconferencias-y-streaming/inicio)

Dependiendo del sistema operativo de su dispositivo, seleccionar la plataforma de distribución digital:

Para productos Windows use Windows App. Para dispositivos Apple Mac IOS utilice App Store. Para equipos Android a través de Google Play.

Aceptar todos los permisos que la aplicación solicite.

**g.** Como quiera que la vinculación a la audiencia se hace a través del correo electrónico de las partes, en el evento que surja alguna modificación de éstos, deberán dar aviso al Despacho con anterioridad.

El grupo de apoyo para audiencias virtuales de la Rama Judicial enviará un enlace (link) a cada correo electrónico para que se unan a la diligencia, con el siguiente formato o uno similar:

> **Ejemplo:** Link para ingresar a la reunión: Extensión-ID-SALA https://call.lifesizecloud.com/000000

- Dar clic en el link para ingresar a la sala o usar el campo ID-Sala.
- Habilitar cámara y micrófonos.
- Diligenciar el campo nombre y aceptar términos y políticas.

**h.** Ingresar a la audiencia con el micrófono en silencio y la cámara siempre activada, con el fin de realizar la identificación facial. Recordar que la cámara debe permanecer activada y el sujeto procesal frente a ésta durante todo el tiempo, excepto cuando se trate de una ausencia previamente autorizada por la Magistrada.

Solo activar el micrófono cuando se le autorice la intervención y para dejar registro en la diligencia.

**i.** Todo documento que se requiera presentar en la audiencia, se debe enviar escaneado de manera previa o simultánea al correo de la Secretaría del Tribunal: **sgtaara1@cendoj.ramajudicial.gov.co** o vía WhatsApp al número de celular 3224291050.

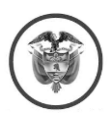

81001 2339 000 2018 00118 00 Fabio Javier Bravo Saldarriaga Auto que cita a audiencia de pruebas

**j.** Verificar con suficiente antelación el buen funcionamiento de los equipos y sus partes, y la red de internet; asegurarse que la batería del dispositivo a emplear esté cargada, y contar con el servicio de internet y de energía eléctrica activados.

**k.** La conexión se hará a través de sus respectivos correos electrónicos, lo que exige su permanente consulta; por lo tanto, los deben verificar e informar de manera precisa; y suministrar también sus números de celular y de teléfono fijo para la comunicación inmediata. En el caso de entidades, sería conveniente informar los datos de email personal del respectivo apoderado, si lo consideran pertinente y de mayor eficacia.

**l.** En el evento de presentar dificultades para la conexión o durante la audiencia, comuníquense al número de teléfono WhatsApp 3224291050 de la Secretaría del Tribunal Administrativo de Arauca.

**m.** El día de la audiencia, es posible que unos momentos antes (cerca de una hora o más), se le den instrucciones precisas para ingresar a la diligencia virtual; y es viable que haya comunicación en los días previos desde el Despacho para ultimar detalles; o desde las partes para aclarar y precisar aspectos que garanticen el éxito de la diligencia.

En mérito de lo expuesto, el Despacho,

## **R E S U E L V E**

**PRIMERO. CITAR** a audiencia de pruebas, la cual se celebrará el **treinta (30) de septiembre de dos mil veintiuno (2021) a las nueve y cuarenta de la mañana (9:40 a.m.),** en la Sala virtual de Audiencias del Tribunal Administrativo de Arauca. Previo a la diligencia se enviará a los correos electrónicos correspondientes el ID de ingreso a la audiencia.

**SEGUNDO. EXHORTAR** a las partes, testigos y al Ministerio Público para que observen las recomendaciones de que tata el numeral segundo de las consideraciones de esta providencia.

**NOTIFÍQUESE Y CÚMPLASE YENITZA MARIANA LÓPEZ BLANCO** Magisti